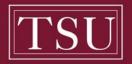

## TEXAS SOUTHERN UNIVERSITY

## Office of Student Financial Assistance

Ph: 713-313-7071 • Fax: 713-313-1859 • financialaid@tsu.edu • www.em.tsu.edu

## Steps to Review and Accept Your Scholarship Award

- A. Review your Award Package What have I been awarded in the federal, state and university programs?
  - Launch TSU website (www.tsu.edu)
  - Click on MyTSU
  - Click "Current" Student
  - Enter User ID and PIN (following instructions on page)
  - Click on Students tab drop-down and select "Financial Aid"
  - · Click on Status of Financial Aid
  - Select the 2023-2024 award year
  - View "Student Requirements" in Home tab
  - View "Award Offer" tab to review/accept awards
  - Complete "Terms and Conditions"

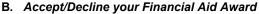

- Click "Award Offer" tab
- Go to the box that says Accept/Decline Award (Here you are able to adjust the amount of loans you want to accept).
  - The accepted/adjusted amount will be divided between your expected enrollment term (fall/spring).
- Grants will automatically be accepted. Texas Grant requires additional steps. Please check your requirements.
- Accepting a Federal Graduate PLUS or Parent PLUS <u>does not</u> mean the loan has been approved. Additional steps are required to secure the loan. (Please see steps F or G)
- Submit award offer
- **C.** Complete Entrance Loan Counseling Federally mandated information sessions that provide critical information on the student's rights and responsibilities, deferment, forbearance, default and rehabilitation of federal student loans.
  - Visit www.studentaid.gov
  - Click Sign In with your FSA ID
  - Log into Account
  - Click Complete Loan Counseling (Entrance)
- D. Complete your Master Promissory Note The Master Promissory Note (MPN) is a legal document in which you promise to repay your loan(s) and any accrued interest and fees to the U.S. Department of Education. It also explains the terms and conditions of your loan(s). Your loan disbursement will not be sent to TSU until the U.S. Department of Education has received your MPN. You may enter an amount equal to or less than the award amount for the Federal Direct Loans indicated on your Award Letter.
  - Visit www.studentaid.gov
  - Click Login (Student need to use their own FSA ID & parent will use their own FSA ID)
  - Click Complete Loan Agreement (Master Promissory Note)
  - Click Subsidized/Unsubsidized, Grad PLUS, or Parent PLUS
  - Complete, sign and print a copy of the MPN for your personal records
- E. Complete your Financial Aid Deferment (All aid in step B must be accepted or declined and entrance loan counseling must be completed 24 hrs prior to gaining access to completing an on-line deferment). \*First-Time Freshman Only
  - Log into your MyTSU
  - Click on Students tab drop-down and select "Financial Aid"
  - · Click on Financial Aid Deferment
  - Select Term Fall 2023
  - · Select Yes
  - Print copy for your records

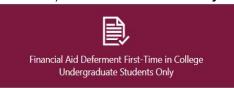

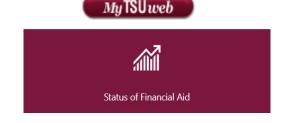

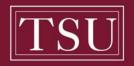

# TEXAS SOUTHERN UNIVERSITY

## Office of Student Financial Assistance

Ph: 713-313-7071 • Fax: 713-313-1859 • financialaid@tsu.edu • www.em.tsu.edu

#### F. Federal Direct Parent PLUS Loan - What is the Parent Plus Loan Program

The Federal Direct PLUS Loan allows parents to borrow federal funds on behalf of a dependent child who is an undergraduate student. Only dependent students are eligible to receive the Federal Direct Parent PLUS Loan. The Federal Direct Parent PLUS Loan may be secured up to the designated cost of attendance minus any other aid or resources awarded to the student. Generally, the federal definition of a parent is the biological or adoptive parent or step-parent of the student. Parents not listed on the student's Free Application for Federal Student Aid (FAFSA) must submit the TSU paper Federal Parent Loan Application directly to the Office of Student Financial Assistance as part of the application process. Parents are advised to apply EARLY, beginning June 1, 2023, to ensure funding is available for course selection or housing financial review process.

### Process – What actions must the parent and student complete?

- A. The parent and student must:
  - 1. Have a valid FSA ID. If you have lost of forgotten your FSA ID you may visit https://fsaid.ed.gov and click on "Edit my FSA ID" for additional information on retrieving your username and password.
  - 2. Complete, submit and sign the Free Application for Federal Student Aid (FAFSA) at www.fafsa.ed.gov
  - 3. Submit any supporting documentation directly to the TSU Office of Student Financial Assistance
  - Accept the loan on the students MyTSU account notifying TSU that the parent and student wish to participate in the Federal Direct Parent PLUS Program. This does not indicate the loan has been approved.
- B. The parent borrower must login with parent's information and FSA ID (not the students).
  - 1. Complete the credit review at www.studentaid.gov and not have an adverse credit history.(See Section H)
    - a. Apply for a Direct Plus Loan
    - b. Select Direct PLUS Loan Application for Parents
    - c. Please be sure to click on the 2023-2024 Award Year
    - d. A positive credit approval is required to use the Parent PLUS Loan as a guarantee to pay for campus housing and meal plans and is not applicable toward the housing deposit.
  - 2. If the Federal PLUS Loan is approved, the applicant will be allowed to complete the PLUS on line process.
    - a. Designate recipient (parent or student) of any funds in excess of allowable charges on student's TSU account.
    - b. Any funds in excess of the student's allowable charges at the point of disbursement will be forwarded to address entered on the Federal PLUS online application.
  - 3. Complete, sign and print the Master Promissory Note with the U. S. Department of Education. (See Section D)

### G. Federal Graduate PLUS Loan – What is the Graduate PLUS Program

The Federal Direct Graduate PLUS Loan is a low-interest loan borrowed directly from the federal government. The lender is the U.S. Department of Education. The student must be officially admitted into a graduate program (Master's or Doctoral) at Texas Southern University to qualify to apply for the Federal Direct Graduate PLUS Loan program.

### Process – What actions must the student complete?

- A. The student must:
  - 1. Have a valid FAFSA FSA ID. If you have lost of forgotten your FAFSA FSA ID number you may visit <a href="www.fsaid.ed.gov">www.fsaid.ed.gov</a> for additional information. The information on the FAFSA will be instrumental in determining the financial aid programs included in your award package. The Graduate PLUS Loan may be secured up to the designated cost of attendance minus any other aid or resources awarded to the student.
  - 2. Submit the Free Application for Federal Student Aid (FAFSA) at www.fafsa.ed.gov
  - 3. Accept the Federal Direct Graduate PLUS Loan on MyTSU account. This does mean the loan has been approved.
  - 4. Complete the credit review at www.studentaid.gov and not have an adverse credit history. (See Section H)
    - a. Select Apply for a Direct Plus Loan
    - b. Select Direct PLUS Loan Application for Graduate/Professional Students
    - c. Review results of credit review
  - 5. If the Federal PLUS Loan is approved, the applicant will be directed to complete the Master Promissory Note (MPN) on line process.
    - a. Complete the Master Promissory Note, print and retain the copy for your records. (See Section D)

#### H. Understanding the Credit Review Process

When you apply for a Direct PLUS Loan, the U.S Department of Education **will check your credit history**. To be eligible to receive a PLUS Loan, **you must not have an adverse credit history**. If you are determined to have an adverse credit history, you may still receive a Direct PLUS Loan if you obtain an endorser who does not have an adverse credit history. An endorser is someone who agrees to repay the Direct PLUS Loan if you do not repay the loan. In some cases, you may also be able to obtain a Direct PLUS Loan if you document that there are extenuating circumstances related to your adverse credit history. The applicant may contact the U. S. Department of Education at 1-800-557-7394 for additional information on remedying the credit denial.